## DESIGN WITH LIFERAY BUILD. AUGMENT. TRANSITION.

 $\frac{1}{2}$ 

## *Has your portal vendor been acquired?*

Liferay's included portal features, web content management system, collaboration services, and integration tooling allow customers worldwide to build new websites and applications, augment existing websites and portals, and transition from existing portals nearing their serviceable end of life.

Learn more at: Liferay.com/DESIGN.

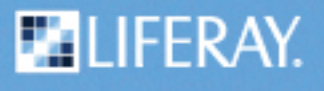

**Like us: www.facebook.com/liferay Follow us: www.twitter.com/liferay** 

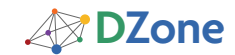

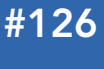

#### CONTENTS INCLUDE:

- Introduction
- Web Content Management
- **Workflow**
- **Liferay Administration**
- Develop for Liferay
- Hot Tips and more...

# Liferay Essentials

*brought to you by...*

A Definitive Guide for Enterprise Portal Development

### *By James Falkner*

**EILIFERAY** 

#### **INTRODUCTION**

Liferay Portal is a free and open-source enterprise portal written in Java and distributed under the GNU LGPL. Now in its eleventh year of development, the award-winning product is one of the most widely deployed portal technologies on the market, with an estimated 250,000 deployments worldwide. More than a portal, Liferay is a platform for creating effective business applications and solutions. It offers a robust feature set, impressive scalability, time-saving development tools, support for over 30 languages, and a flexible, scalable architecture that is open-source developed and enterprise refined.

#### About this Refcard

This Refcard will help both novices and professionals quickly navigate some of Liferay's most popular features and hidden gems. It will cover topics such as installation, configuration, administration, and development features.

#### Getting Set up

Liferay Portal Community Edition is freely downloadable from http://liferay.com. Click the Downloads link at the top of the page and you will be presented with multiple download options:

Bundles are archives that combine Liferay Portal with popular application servers such as Tomcat, GlassFish, and others.

Standalone (WAR) distributables contain Liferay Portal alone and are suitable for installation into an existing application server environment.

All bundles and WAR distributables are cross-platform and should run on any modern flavor of Windows, Linux, Mac OS X, or other Unix-based operating systems.

#### Bundle Directory Structure

liferay-portal-<version> This top-level folder is known as the *Liferay Home directory*.

Data: This folder is used to store the embedded HSQL database that the bundles use, as well as the configuration and data for the Jackrabbit JSR-170 content repository and the Lucene search index.

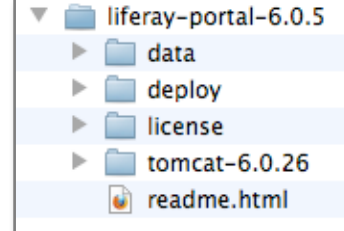

#### Deploy: Plugins that you

wish to deploy to Liferay can be copied into this folder. It is also used by Liferay's graphical plugin installer utility, which is available from the Control Panel.

License: This folder contains both Liferay's license and a file that describes the licenses for many of the other open-source projects that are used internally by Liferay.

[Application Server]: There will also be an application server folder that is different depending on which bundle you have downloaded. This folder contains the application server in which Liferay has been installed.

#### Starting Liferay

In most cases, installing a bundle is as easy as uncompressing the archive and then starting the application server.

For example, Tomcat is started with:

#### \$ \${LIFERAY\_HOME}/tomcat-6.0.26/bin/startup.sh \$ tail –f \${LIFERAY\_HOME}/tomcat-6.0.26/logs/catalina.out

Other bundles are started in a similar fashion.

Once started, your Web browser should automatically be launched and directed to http:// localhost:8080, which should

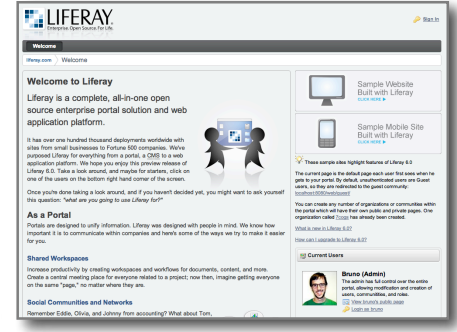

display the default Liferay website, as shown here.

#### Liferay Basics

Liferay is a portal server. This means that it is designed to be a single environment where all of the required applications (represented by individual portlets) can run, and these applications are integrated together in a consistent and systematic way.

#### Portal Architecture

In the illustration below, each arrow may be read using the words "can be a member of." It is important to note that the

## **Liferay in Action**

The Official Guide to Liferay Portal Development

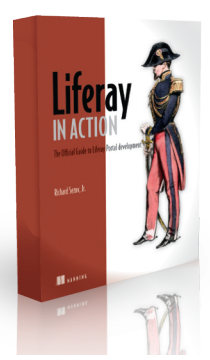

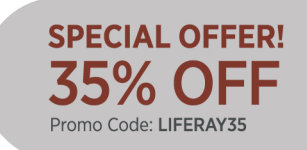

www.manning.com/sezov

www.dzone.com

diagram illustrates only users and their collections. Permissions do not flow through all of these collections; permissions can be assigned to roles only.

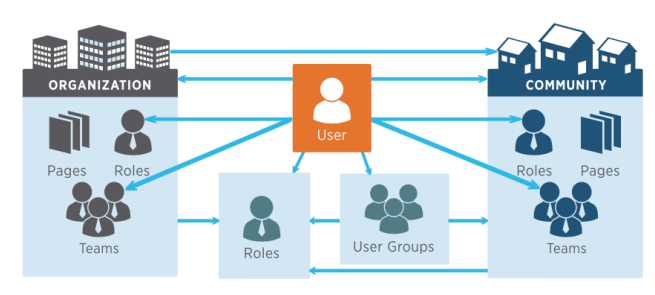

The following concepts are used throughout Liferay:

- Portals are accessed by Users.
- Users can be collected into User Groups.
- Users can belong to Organizations and join/leave Communities.
- Roles are collections of permissions on portal objects that can be assigned to Users.
- Organizations can be grouped into hierarchies, such as Home Office  $\rightarrow$  Regional Office  $\rightarrow$  Satellite Office. Communities are not hierarchical.
- Users, Groups, and Organizations can belong to Communities that have a common interest.
- Within Organizations and Communities, users can belong to Teams, which are groupings of users for specific functions within a community or organization.
- Users, Organizations and Communities have two separate collections of Pages called Public and Private Pages. Each page can have as many applications (portlets) as desired. The page administrator can lay out these applications into zones defined by a default or customized layout template.

#### WEB CONTENT MANAGEMENT

Liferay's Web Content Management (WCM) is a system which allows non-technical users to publish content to the Web without having advanced knowledge of Web technology or programming of any sort. Liferay Content Management System (CMS) empowers you to publish your content with a simple point-andclick interface, and it helps you to keep your site fresh.

You can use WCM to author both structured and unstructured content. Unstructured content is authored using an HTML-based WYSIWYG editor. Structured content is authored and displayed by combining Web Content Structures, Web Content Templates, and Web Contents. Structures and Templates are defined individually using a text editor or through the Liferay WCM UI.

#### Accessing Structure Elements

The following table shows how to access structure data from your Web Content Template code (when using Velocity templates; other template languages such as FreeMarker, XSL, or CSS have similar constructs). The variable name defined in the structure are denoted in bold and will be different depending on the name assigned in the structure.

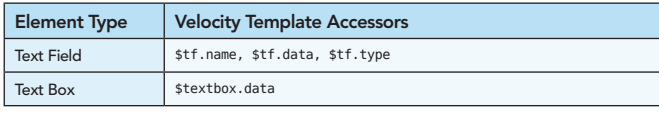

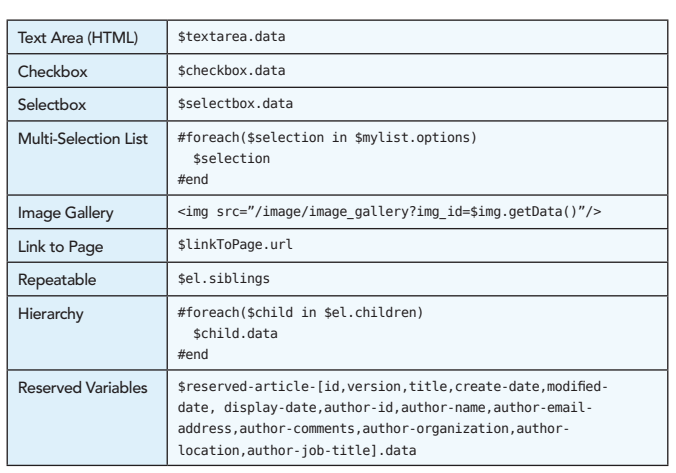

#### Template and Theme Variables

The following table lists the most common built-in variables accessible from Velocity Template code (when using Velocity templates; other template languages such as FreeMarker, CSS, or XSL have similar constructs). For example, \$layout.getChildren(). Items marked with an asterisk (\*) are only available from Liferay Theme files.

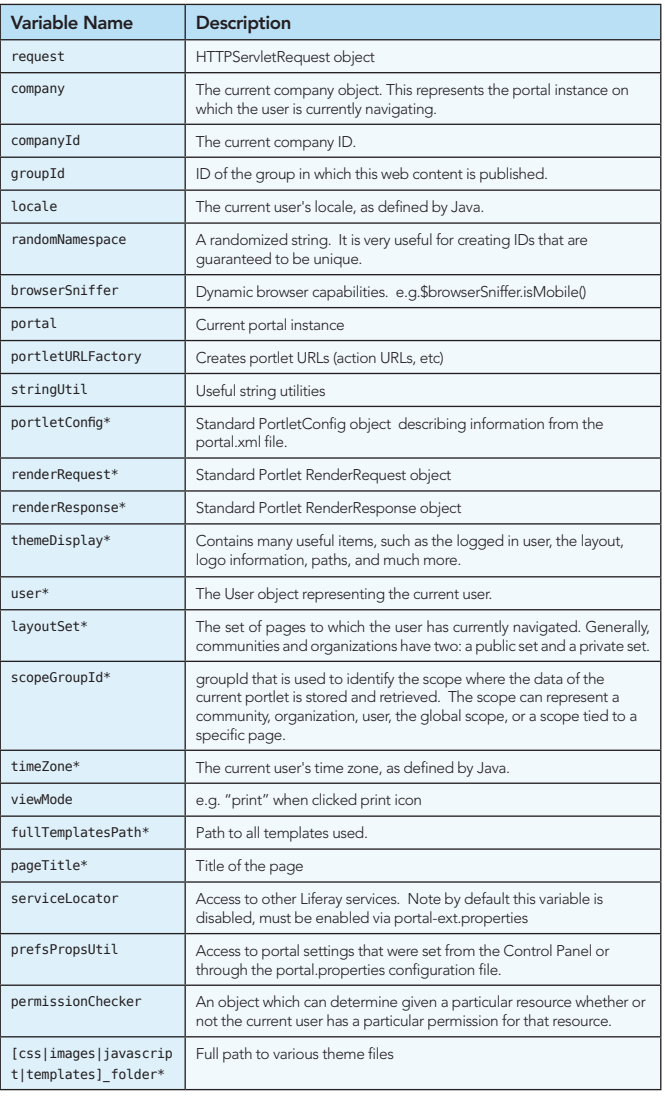

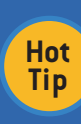

A web Content Template that is set as Cacheable will return a cached result when accessing the variables (potentially returning stale or sensitive data). To ensure you get an uncached result, make sure that you uncheck the Cacheable option for your Web Content Template.

#### WORKFLOW

A Liferay Workflow is a predetermined sequence of connected steps. In Liferay, workflow is designed to manage the creation, modification, and publication of all supported web content types (including Web Content, Blogs, Wikis, Message Boards, Documents, and other user-generated content). Liferay ships with a default workflow engine called Kaleo. It can generate and reference roles scoped for Organizations, Communities, and for the entire Portal. This engine is deeply integrated with Liferay, but can be replaced with an external engine, such as jBPM.

#### Kaleo Workflow Definitions

Liferay comes with a default Kaleo workflow definition called "Single Approver" that means that a single approval is needed before content is published. You can create custom workflow definitions by using the APIs and workflow definition format provided. An example skeleton of a simple workflow is shown below:

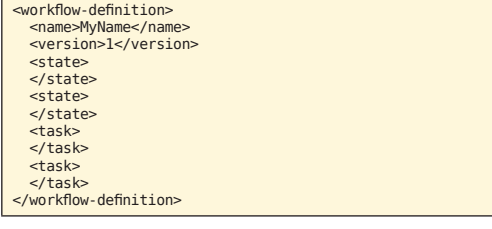

#### Assets, States, Transitions, and Tasks

The key parts of the workflow definition are the asset, states, transitions, and tasks. The asset is whatever piece of content is being reviewed and approved in the workflow. States represent stages of the workflow, such as "created", "rejected", or "approved". Transitions occur between states, and indicate what the next state should be. Tasks are steps in the workflow that require user action.

#### Example State

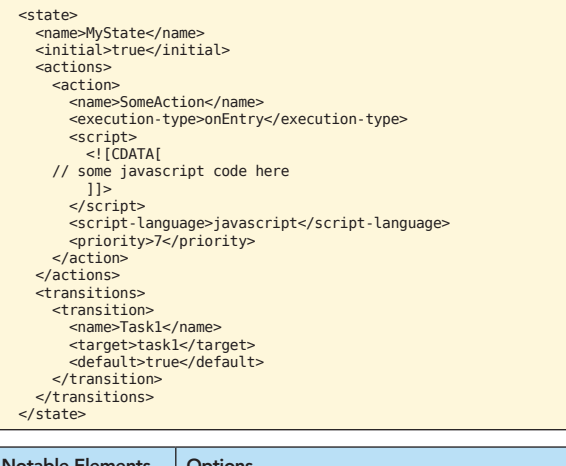

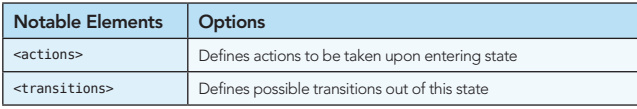

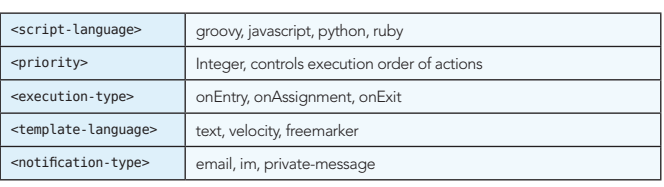

#### Example Task

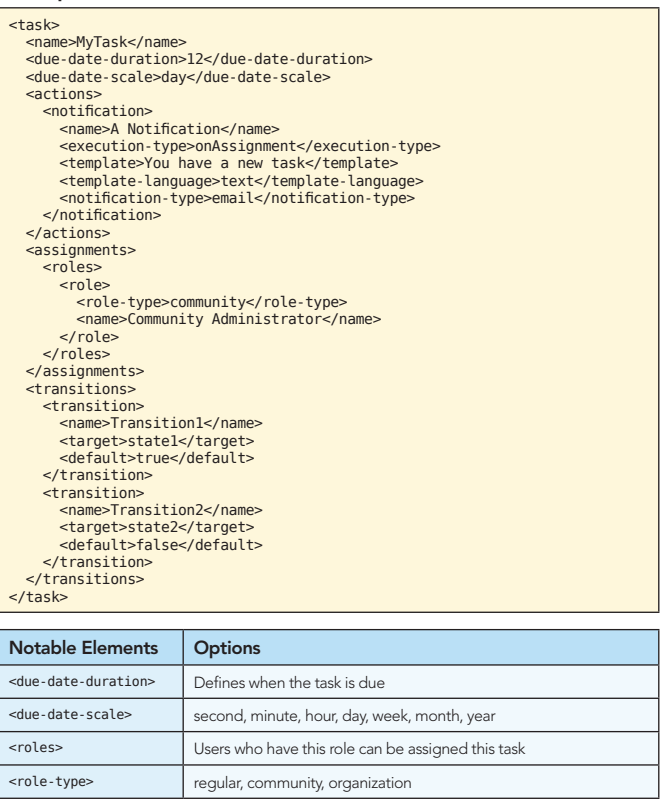

#### LIFERAY ADMINISTRATION

#### Portal Properties

Liferay uses the concept of overriding the defaults in a separate file, rather than going in and customizing the default configuration file. The default configuration file is called portal. properties, and it resides inside of the portal-impl.jar file. This .jar file is located in Liferay Portal's WEB-INF/lib folder. If you have a copy of the Liferay source code, this file can be found in portal-impl/src. The file which is used to override the configuration is portal-ext.properties. This file can be created in your Liferay Home folder or anywhere in the application server's classpath.

#### Database Setup

Out of the box, Liferay bundles are configured to use HSQLDB, which should only be used for development or demo purposes. You cannot use this database in production.

For production use, Liferay supports the following databases: MySQL, Microsoft SQL Server, Oracle Database, IBM DB2, PostgresSQL, and Sybase. Liferay can also connect to Apache Derby, Firebird, Informix, Ingres, or SAP DB. To use these databases, the database and user with appropriate access must be created, and the appropriate JDBC driver must be available in your app server. Consult your database documentation for details on syntax and how to create databases and users.

To use a particular database, you must set the following four properties in your portal-ext.properties.

#### MySQL Example:

- 1. jdbc.default.driverClassName=com.mysql.jdbc.Driver
- 2. jdbc.default.url=jdbc:mysql://localhost/lportal? useUnicode=true&characterEncoding=UTF-
	- 8&useFastDateParsing=false
- 3. jdbc.default.username= 4. jdbc.default.password=

#### Oracle Example:

jdbc.default.driverClassName=oracle.jdbc.driver.OracleDriver jdbc.default.url=jdbc:oracle:thin:@localhost:1521:xe jdbc.default.username=lportal jdbc.default.password=lportal

It's also possible to delegate this configuration to the application server through a DataSource by using the following property:

jdbc.default.jndi.name=NameOfDataSource

#### App Server Configuration

Liferay is supported on the following app servers or servlet containers: Geronimo, GlassFish, JBoss, Jetty, JOnAS, Oracle, Resin, Tomcat, WebLogic, and WebSphere. Consult your app server documentation for details on configuration. The following table lists common files that are involved in configuring your app server.

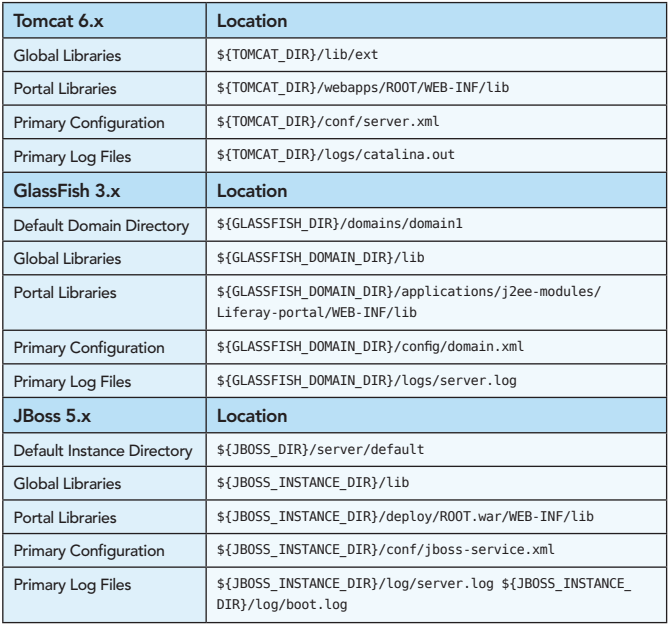

#### Troubleshooting and Debugging

The following items should be checked when troubleshooting a problem.

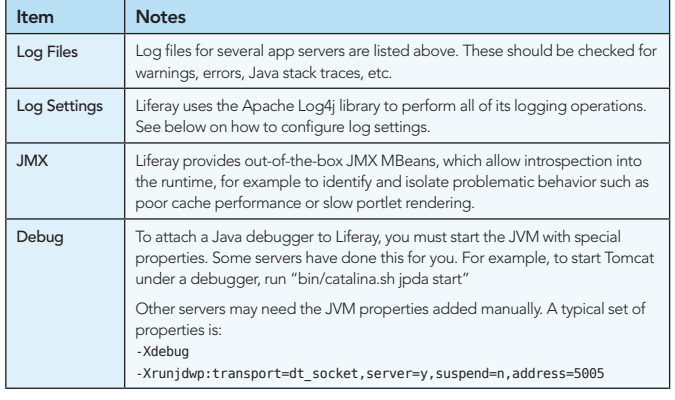

#### Logging Configuration

Liferay uses Log4j for its logging operations. When debugging an issue, it is useful to be able to increase verbosity of certain areas of Liferay to diagnose an issue. There are two ways to do this:

#### Interactively

Interactively changing the log levels will only persist until the next system restart, when the log level settings will revert to their previous values. This is done through the Control Panel-> Server Administration -> Log Levels user interface.

#### Config File

To make a more permanent change, copy Liferay's default META-INF/portal-log4j.xml file from the portal-impl.jar, rename to portal-log4j-ext.xml, make any edits, and place the file somewhere along the servers classpath. For example, if you were using Tomcat, one could create

\${TOMCAT\_DIR}/lib/META-INF/portal-log4j-ext.xml.

For example, to enable debug logging for Hibernate, add this to your portal-log4j-ext.xml file:

> <category name="org.hibernate"> <priority value="DEBUG" /> </category>

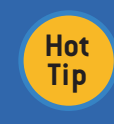

JBoss includes its own Log4j configuration that may override Liferay's configuration. The JBoss Log4j configuration file can be found in \$JBOSS/server/default/ conf/log4j.xml. Read the JBoss documentation for details.

#### Portal Properties

Listed below are several properties and descriptions that can be used to configure Liferay. These settings belong in your portal-ext.properties file.

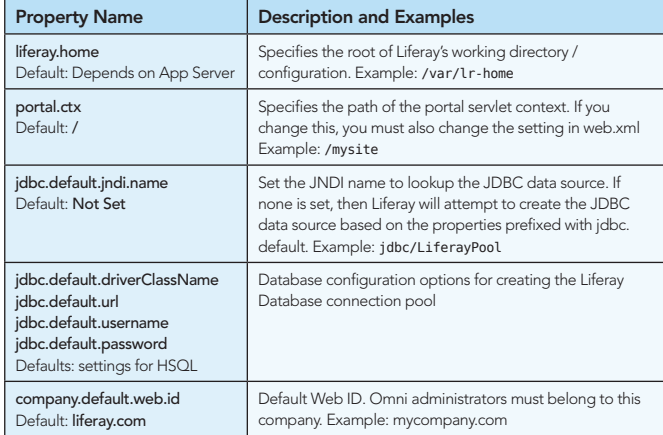

#### DEVELOPING FOR LIFERAY

You can develop many things both for and in Liferay: portlets, hooks, themes, layout templates, services, and more.

#### Plugins SDK

The Plugins SDK is both a project generator and a location where your projects are stored. Download the Plugins SDK from liferay.com/downloads/liferay-portal/additional-files.

Do not forget to create a build.username.properties file (where username is your OS username). Set the app.server.dir property to point at an extracted Liferay/App Server bundle. For example, app.server.dir=\${user.home}/lr-6.0.5.

**B** DZone Refcardz **L'ALIFERAY** 

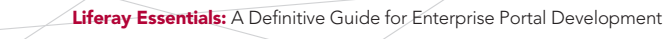

Building projects in the Plugins SDK requires that you have Ant 1.7.0 or higher installed on your machine. Download the latest version of Ant from http://ant.apache.org/.

#### Creating and Deploying New "Hello World" Plugins

Use the "create" script for creating new portlet, theme, hook, layout, or Web plugins:

\$ cd portlets; ./create.sh hello-world "Hello World Portlet" \$ ant deploy

Other ANT targets include:

Clean: removes build artifacts.

War: creates distributable .war file.

Compile: compiles source code.

 build-service: invokes Liferay's Service Builder to create and build service source code.

#### Anatomy of a Portlet Project

Several directories and files are created when you use the create.sh tool.

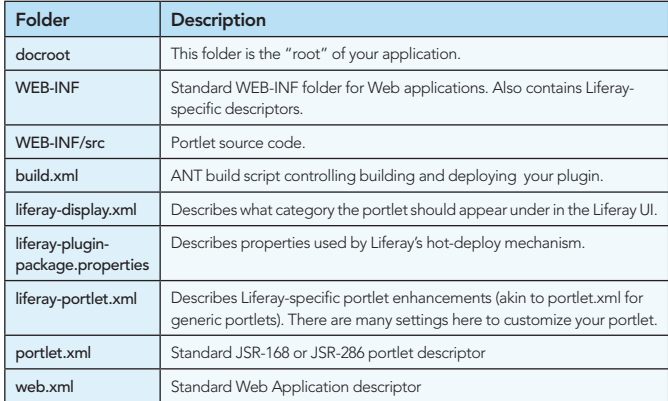

#### Liferay Hooks

Hooks are the best way to extend or modify Liferay's behavior. They allow you to override parts of core Liferay with custom implementations. You specify what you wish to hook into in your liferay-hook.xml file. Within this file, you can customize:

#### Portal Properties

<hook> <portal-properties>my.custom.portal.properties</portal-properties> </hook>

Within custom properties files, add startup action:

application.startup.events=org.mypkg.MyStartupEventClass

Add Model Listener for Blogs:

value.object.listener.com.liferay.portlet.blogs.model.BlogsEntry=org.mypkg. BlogEntryAction

#### Language Properties

<hook> <language-properties>content/Language\_fr.properties</language-properties>  $\lt$ /hook

#### JSP File Override

Allows overriding of any JSP from the core of Liferay by using the same paths as Liferay uses within the specified directory. Use with care:

#### $<$ hook $>$

 <custom-jsp-dir>/META-INF/custom\_jsps</custom-jsp-dir> </hook>

Then create custom JSPs:

/META-INF/custom\_jsps/html/portlet/blogs/view.jsp /META-INF/custom\_jsps/html/portlet/calendar/week.jsp

#### Services

By wrapping services it's possible to extend any core Liferay service method to perform additional operations or even to replace the default operations.

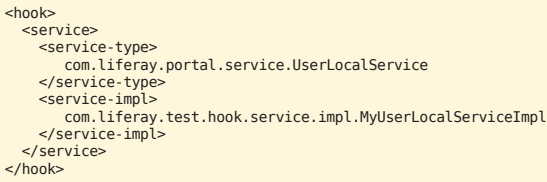

#### Liferay Themes

Themes are plugins, and are therefore hot-deployable just like portlet plugins. You can use the Plugins to build your themes automatically so that they can be deployed to any Liferay instance. The Plugins SDK packages a theme into a .war file just like a portlet, and this .war file can then be hot-deployed to Liferay.

#### Anatomy of a Theme

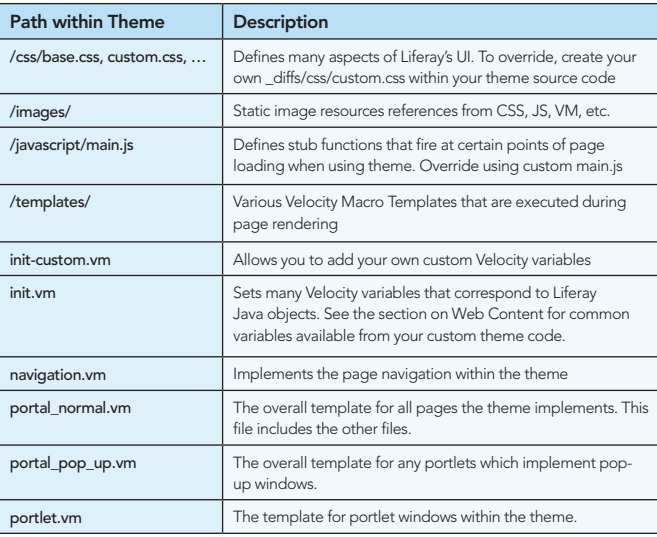

#### Service Builder

Service Builder is a source code generation tool built by Liferay to automate the creation of interfaces and classes for database persistence, local and remote services. This is useful when developing data-driven applications that make frequent calls to the underlying database.

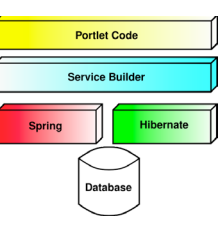

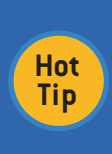

A "service" in Liferay is simply a class or set of classes designed to handle retrieving and storing data classes. A local service is used by code running in the local instance of Liferay, while a remote service can be accessed from anywhere over the internet or your local network. Remote services support SOAP, JSON, and Java RMI.

#### Sample Service

Services are defined by creating a service.xml file. Once defined, source code can be generated for the persistence and data access/transfer layers of your Data-driven app. An example:

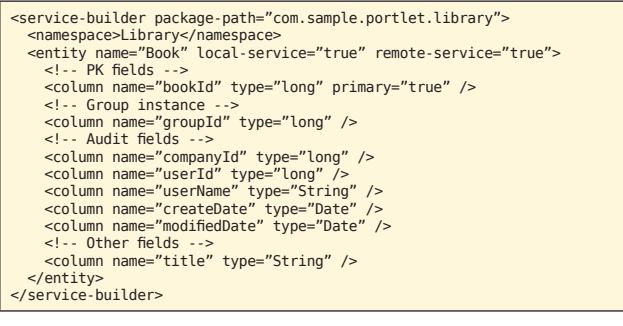

**L**IFERAY

#### Generating the Code

\$ ant build-service

#### JSP Variable Reference

**B** DZone Refcardz

To get access to Liferay contextual objects when writing a JSP:

<liferay-theme:defineObjects />

Then, the following variables are available to your JSP:

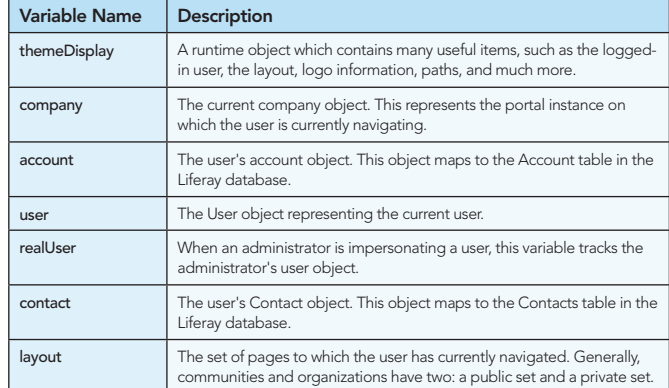

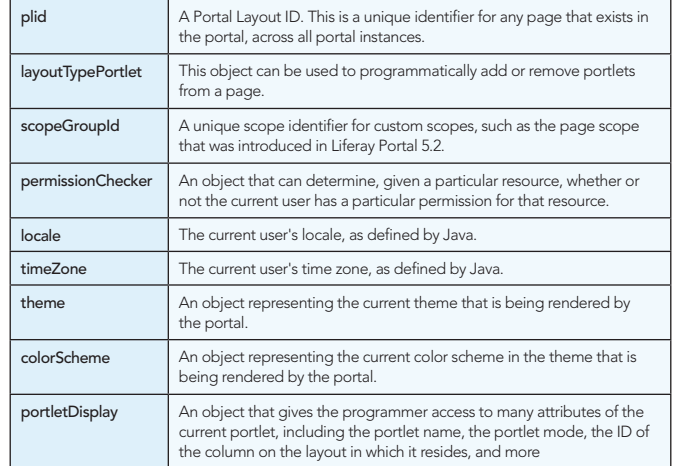

#### Social Tools and Activity Streams

Liferay's portal, content, and collaboration frameworks are tied together using a rich suite of social features. For developers, plugging social software into Liferay can be achieved in many ways. For example, using the native Social Relationship API for managing relationships between users (via the com.liferay.portlet. social package), interacting with the **Activity Stream** (via the SocialActivity model), calculating and visualizing Social Equity participation and contribution values, or dropping OpenSocial gadgets onto a page and managing via Liferay's Control Panel.

#### More Information

For up-to-date and in-depth information, please refer to the official documentation for Liferay at [http://www.liferay.com/](http://www.liferay.com/documentation) [documentation.](http://www.liferay.com/documentation)

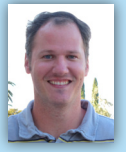

 $\mathbb{R}^n$ ■ Patterns and Anti-patterns ■ Build Practices and more...

**James Falkner** is an open source evangelist, community manager, and<br>software developer working at Liferay, producers of the world's leading open source enterprise portal. In addition to Liferay, James has bee active in a number of other open source products and projects, including the GlassFish Enterprise portfolio, Community/Social Equity, OpenSolaris, OASIS standards, and more. James is a regular contributor and speaker at industry events such as JavaOne, JAX, and others.

Websites: http://www.liferay.com/web/james.falkner Email: james.falkner@liferay.com Blog: http://www.liferay.com/web/james.falkner/blog

#### ABOUT THE AUTHOR RECOMMENDED BOOK

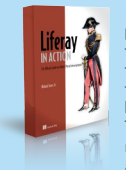

*Liferay in Action* is a comprehensive and authoritative guide to building portals on the Liferay 6 platform. Fully supported and authorized by Liferay, this book guides you smoothly from your first exposure to Liferay through the crucial day-to-day tasks of building and maintaining an enterprise portal that works well within your existing IT infrastructure. The book starts with the basics: setting up a development environment and creating a working portal. Then, you'll learn to build on that foundation with social features, tagging, ratings, and more. As the book progresses, you'll explore the Portlet 2.0 API, and learn how to create your own portlet applications.

> BUY NOW http://www.manning.com/sezov/

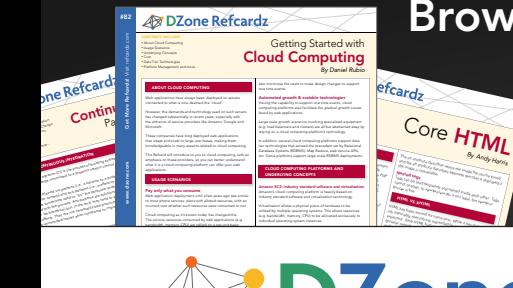

Browse our collection of more than 100 Free Cheat Sheets

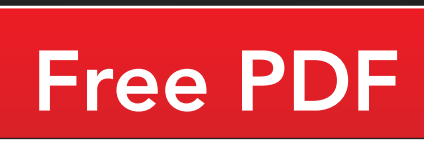

Upcoming Refcardz Windows Phone 7 CSS3

REST JPA 2.0

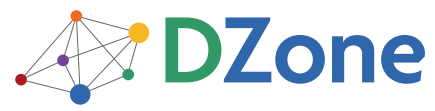

DZone communities deliver over 6 million pages each month to more than 3.3 million software developers, architects and decision makers. DZone offers something for everyone, including news, tutorials, cheat sheets, blogs, feature articles, source code and more. "DZone is a developer's dream," says PC Magazine.

*By Andy Harris*

[DZone, Inc.](http://www.dzone.com) 140 Preston Executive Dr. Suite 100 Cary, NC 27513

888.678.0399 919.678.0300

Refcardz Feedback Welcome [refcardz@dzone.com](mailto:refcardz@dzone.com)

Sponsorship Opportunities [sales@dzone.com](mailto:sales@dzone.com)

Copyright © 2010 DZone, Inc. All rights reserved. No part of this publication may be reproduced, stored in a retrieval system, or transmitted, in any form or by means electronic, mechanical, photocopying, or otherwise, without prior written permission of the publisher.

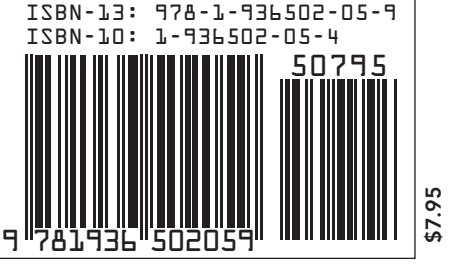